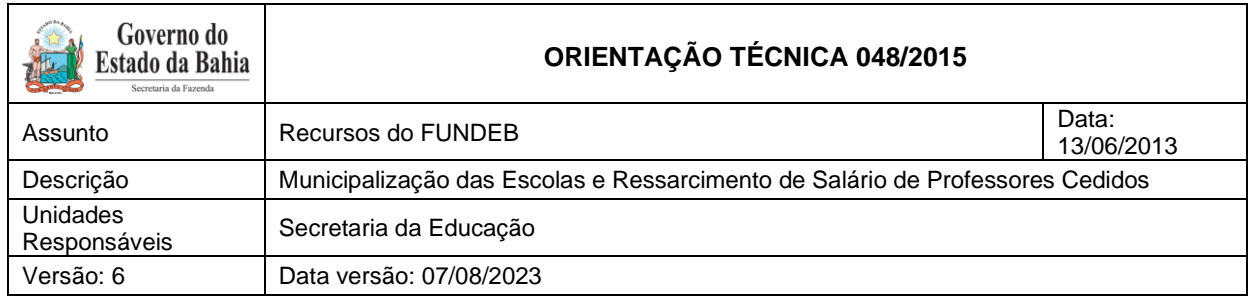

# **Sumário**

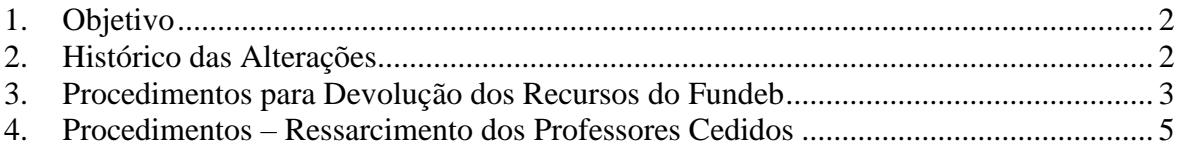

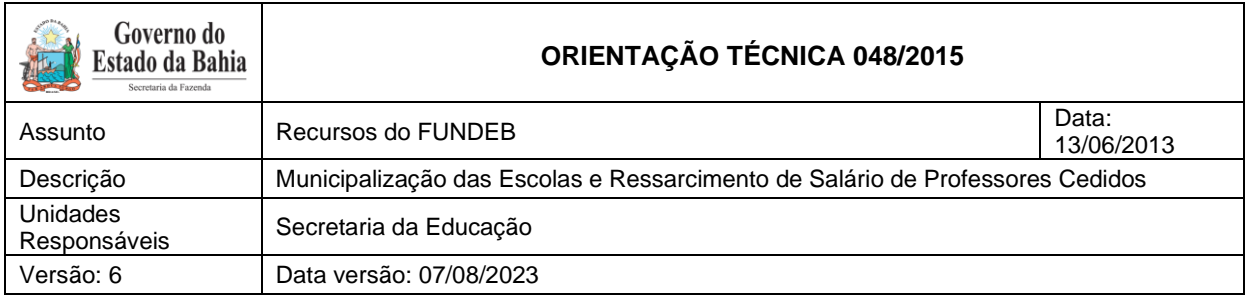

# <span id="page-1-0"></span>**1. Objetivo<sup>1</sup>**

Estabelecer procedimentos para a devolução dos recursos do Fundo de Manutenção e Desenvolvimento da Educação Básica e de Valorização dos Profissionais da Educação – Fundeb para os municípios envolvidos na municipalização das escolas e para o ressarcimento dos recursos recebidos dos municípios em função do pagamento pelo Estado dos salários dos professores cedidos.

# <span id="page-1-1"></span>**2. Histórico das Alterações**

**Versão 4** – 20/09/2017

Inclusão do fato extracaixa para devolução dos recursos do Fundeb.

# **Versão 5** – 08/08/2019

Atualização dos procedimentos (itens 3 e 4) decorrentes do estabelecido na Portaria Conjunta da Secretaria do Tesouro Nacional – STN com o Fundo Nacional de Desenvolvimento da Educação – FNDE nº 2, de 15 de janeiro de 2018.

#### **Versão 6** – 03/08/2023

Adequação dos códigos de Destinação de Recursos – DR à padronização de fontes do governo federal (Portaria STN nº 710, de 25 de fevereiro de 2021 e à

<sup>1</sup> Esta OT foi publicada inicialmente como Orientação Interna em 2013, sendo publicada com numeração a partir de 2015.

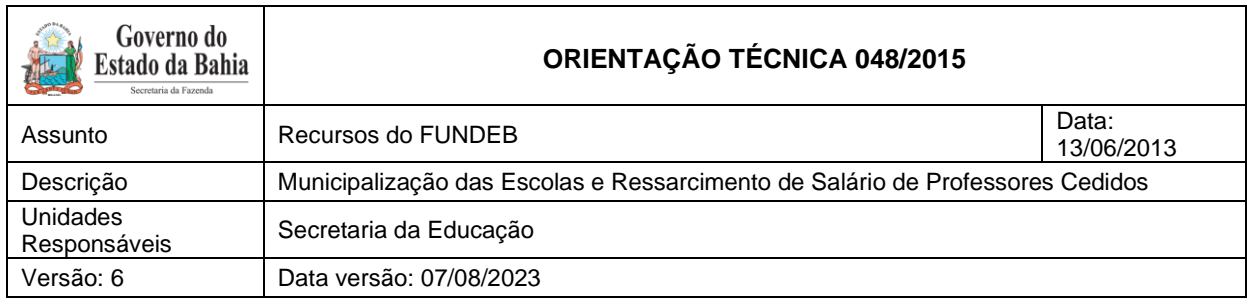

Portaria Conjunta STN/SOF nº 20, de 23 de fevereiro de 2021, e suas atualizações).

Para efeito dos procedimentos aqui descritos, a **DR 1.540.0107.00.00.00.00.00.00** substitui a DR 0107.00.00.00; e a **DR 1.869.0888.00.00.00.00.00.00** substitui a DR 0888.00.00.00.

Mais informações poderão ser obtidas na OT nº 076 / 2022 - Padronização de Fontes, publicada no site da Sefaz, em Finanças Públicas e Controle Interno / Finanças Públicas / Consultas / Legislação Financeira.

# <span id="page-2-0"></span>**3. Procedimentos para Devolução dos Recursos do Fundeb**

**1.** Efetuar o **Registro de Receita Orçamentária - RDR negativa de restituição** em *Documentos => Receita => Realização => Registro da Receita Orçamentária (RDR) => Incluir* pelo valor total devido aos municípios, indicando como natureza da receita 1.7.5.8.01.1.1.01 (Transferências de Recursos do Fundeb - principal) e Destinação de Recursos - DR 1.540.0107.00.00.00.00.00.00, informando o código do credor do município que será restituído, que efetuará a seguinte contabilização, dentre outros lançamentos:

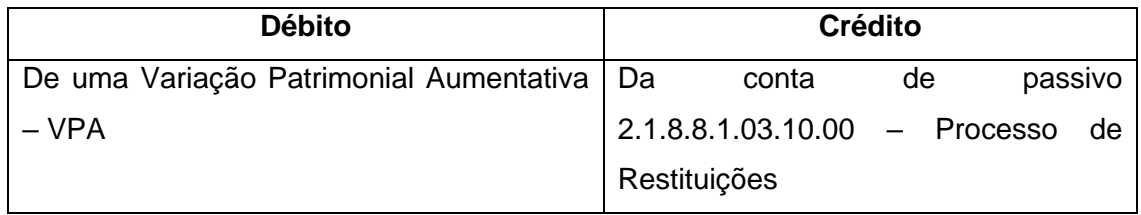

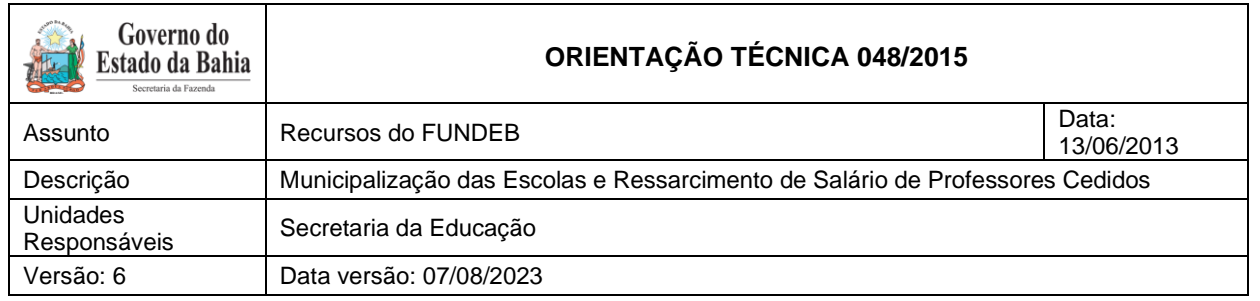

- **2.** Efetuar ARR da UG 0000 para UG executora em *Documentos => Receita => Realização => Autorização de Repasse de Receita (ARR)*, informando a CBO que movimenta os recursos do Fundeb;
- **3.** Efetuar na UG executora, por meio de NLA (fato extra caixa 24.004 Atualização de destinação de recursos orçamentários para extraorçamentários) para qualificar a conta da disponibilidade como extraorçamentária e ajustar as contas de controle, permanecendo a mesma DR;

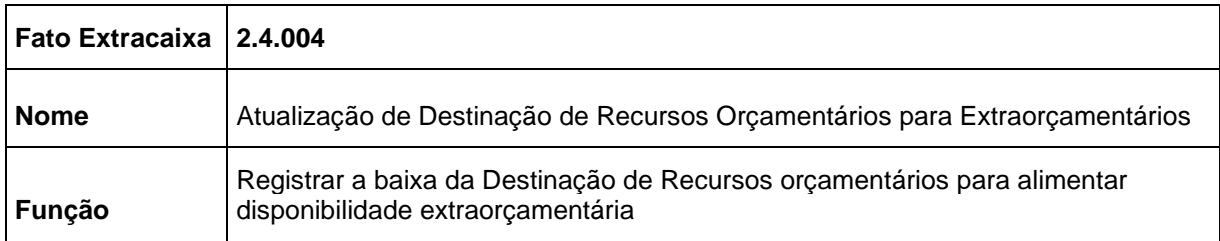

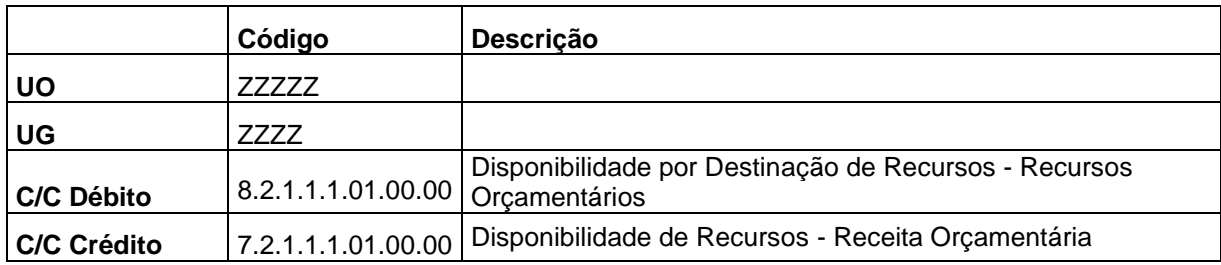

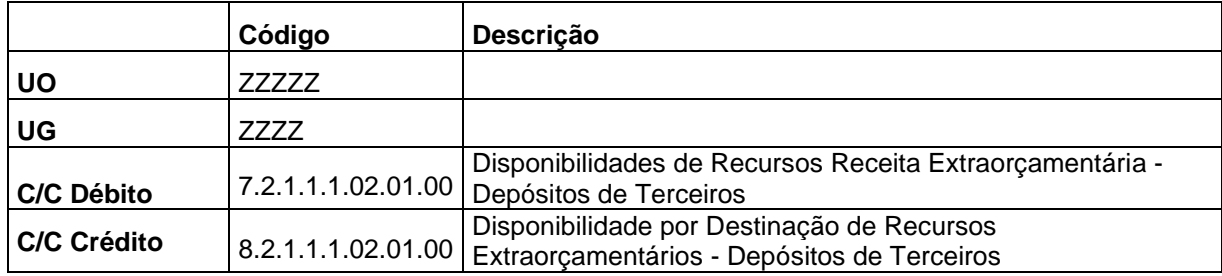

**4.** Realizar pagamento extraorçamentário (NOE/NEX). Incluir NOE em *Despesa => Execução => Solicitação de Pagtº Extraorçamentária (NOE)* 

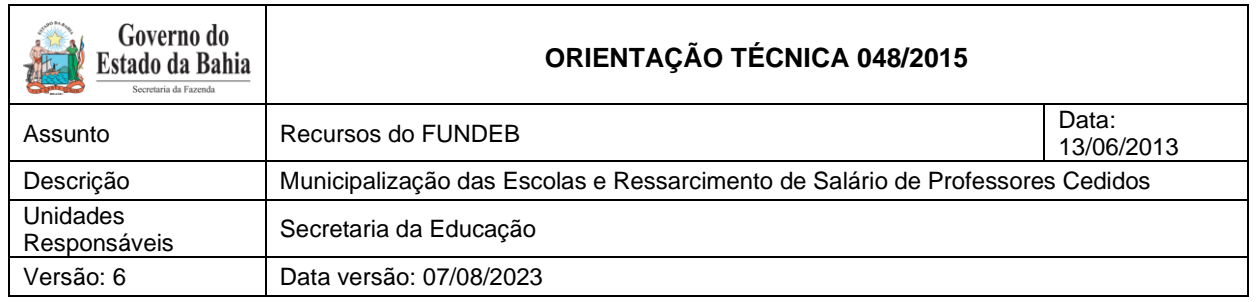

*=> Incluir* e selecionar o fato extraorçamentário 10 – Processo de restituições;

- **5.** Liberar NOE em *Documentos => Despesa => Execução => Liberação de Pagamento (LIB) => Liberar*; e
- **6.** Realizar NEX em *Documentos => Despesa => Execução => Nota de Ordem Bancária Extraorçamentária (NEX) => Incluir*.

# <span id="page-4-0"></span>**4. Procedimentos – Ressarcimento dos Professores Cedidos**

# **Secretaria da Educação - SEC**

- 1. Receber o recurso do município na conta bancária **990.402-6 BB**, CBO 01577 cadastrada para a DR 1.869.0888.00.00.00.00.00.00 e UO/UG 11101.0000;
- 2. Registrar o ingresso do recurso por meio de RDE em *Documentos => Receita => Realização => Registro da Receita Extraorçamentária (RDE) => Incluir*, informando:
	- CBO 1577,
	- Fato extraorçamentário 99 Outros depósitos e
	- Credor 2013000116 (Sefaz)
- 3. Gerar DAE/NT no site da Secretaria da Fazenda Sefaz, utilizando dentre outras informações exigidas as seguintes:
	- Unidade Gestora (origem) já vem fixa como Tesouro (98101.1);
	- Receitas não-Tributárias: Código de devolução = 8023 Devolução de Vencimento;

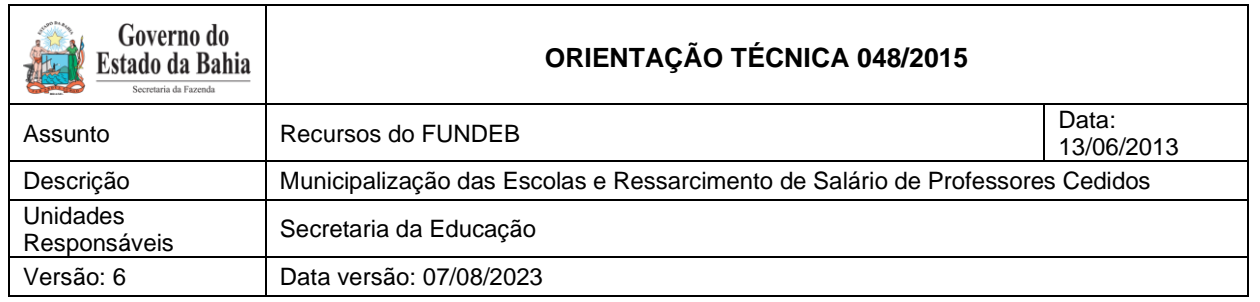

- Unidade Gestora Destino = 11101.1
	- o Nas informações complementares, indicar que se refere a devolução de vencimento relativo a ressarcimento de professores cedidos.
- 4. Realizar NOE em *Despesa => Execução => Solicitação de Pagamento Extraorçamentária (NOE) => Incluir*, utilizando dentre outras informações exigidas, as seguintes:
- Forma de recebimento = Fatura;
- Credor: Sefaz 2013000116;
- Conta pagadora: CBO 01577
- Nas informações complementares, indicar que se refere a devolução de vencimento relativo a ressarcimento de professores cedidos.
- 5. Detalhar a fatura em *Despesa => Execução => Solicitação de Pagamento Extraorçamentária (NOE) => Detalhar Fatura/Código de Barra => Incluir*, informando o código de barra do DAE/NT;
- 6. Liberar NOE em *Documentos => Despesa => Execução => Liberação de Pagamento (LIB) => Liberar*;
- 7. Realizar NEX em *Documentos => Despesa => Execução => Nota de Ordem Bancária Extraorçamentária (NEX) => Incluir*;
- 8. Transmitida a NEX, o DAE/NT será integrado à rotina de RSS e a devolução será contabilizada na SEC para permitir a essa Secretaria anular a despesa orçamentária;

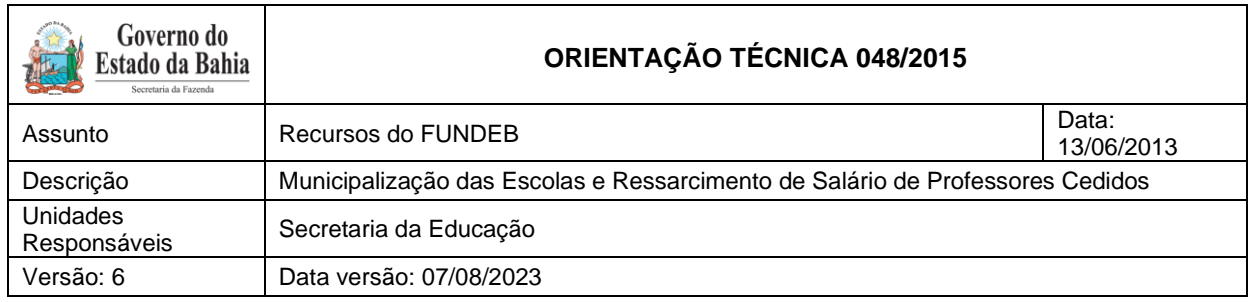

- 9. Verificar o lançamento na conta 2.1.8.8.1.03.27.00 Devolução de Vencimento na UO/UG 11101.0001;
- 10.Cadastrar a devolução em *Documentos => Receita => Realização => Comprovante de Devolução de Recurso (GCV) => Incluir*, indicando a NOB referente a NOB de regularização da despesa de pessoal do mês que se pretende fazer a anulação; e
- 11.Realizar a anulação da regularização da despesa por meio da GCV em *Documentos => Despesa => Execução => Guia de Crédito de Verba (GCV) => Incluir*. Após a inclusão da GCV, os lançamentos do pagamento (NOB) e da liquidação (LIQ) são desfeitos, voltando o saldo para o empenho. Se o empenho for ordinário, também são desfeitos os lançamentos do empenho (EMP) e do pedido de empenho (PED).

# **OBSERVAÇÃO:**

Para o ressarcimento de despesas de pessoal de exercício anterior, deverá ser utilizado o código de DAE-NT 8009 – Restituições Diversas, não devendo ser efetuada a GCV no Fiplan.

Nesse caso será lançada receita orçamentária no Tesouro.